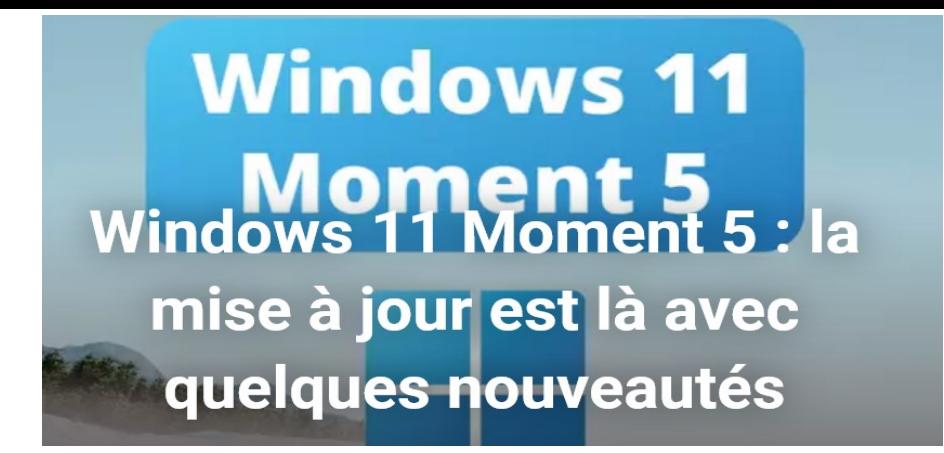

Microsoft vient de diffuser une mise à jour pour Windows 11 : la première de l'année, en attendant la "grande" version 24H2 promise pour l'automne. Au menu, quelques petites nouveautés et la mise en conformité avec le DMA.

La première grande mise à jour fonctionnelle de 2024 pour Windows 11 vient d'arriver. Baptisée Moment 5, elle fait partie de cette série de mises à jour inaugurée en 2021 avec la sortie de la dernière version du système d'exploitation de Microsoft. Afin de proposer des nouveautés plus régulièrement, l'entreprise avait décidé d'abandonner le cycle classique de publication annuelle des mises à jour dites fonctionnelles, celles qui ajoutent de nouveaux outils et capacités à Windows, par opposition aux mises à jour de sécurité et de qualité qui se "contentent" de corriger des failles et des bugs. Ce nouveau rythme de publication devait permettre de marquer à intervalles réguliers des "moments forts" dans la vie de Windows et de maintenir ainsi l'intérêt et l'attente des utilisateurs pour les nouveautés du système. Las, l'introduction de cette nouvelle catégorie de mises à jour a surtout semé un peu plus la confusion parmi les utilisateurs de Windows, ballotés entre les Patch Tuesday, les mises à jour cumulatives de sécurité, de qualité et désormais les fameux "Moments".

C'est donc la cinquième itération de ces mises à jour fonctionnelles qui vient de débarquer, apportant quelques nouveautés intéressantes pour Windows 11, notamment en termes d'accessibilité et de personnalisation, mais sans marquer de véritable révolution pour le système. Rien d'étonnant, sachant que la prochaine grosse évolution est prévue pour l'automne 2024 aux alentours du troisième anniversaire de la sortie de Windows 11. La présente mise à jour Moment 5 fait donc plutôt office de jalon intermédiaire, en l'attente du gros bond en avant que constituera (peut-être) la version 24H2 de Windows à la fin de l'année. Moment 5 vient d'être publiée le 1er mars 2024 par Microsoft, sous le nom de "*2024-02 Aperçu de la mise à jour cumulative pour Windows 11 Version 23H2 pour les systèmes x64 (KB5034848)*", accessible via Windows Update à condition d'avoir activé l'option **Recevez les dernières mises à jour dès qu'elles sont disponibles**

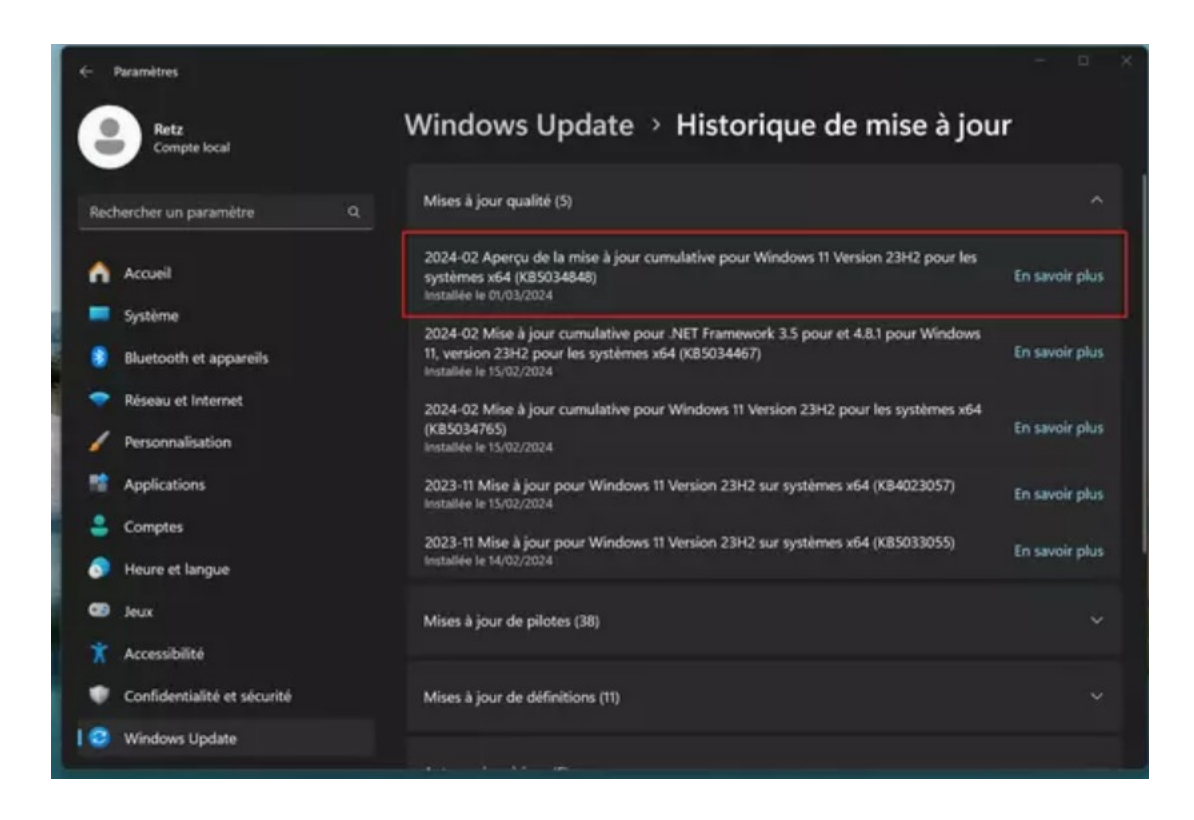

## *Moment 5 pour Windows 11 : une mise à jour intermédiaire avec quelques nouveautés bienvenues*

Si Moment 5 ne révolutionne pas Windows 11, elle apporte tout de même son lot de petits ajouts appréciables. Citons tout d'abord l'apparition d'une nouvelle méthode de réparation du système, qui prend place dans le menu **Paramètres > Système > Récupération** et s'intitule **Résoudre les problèmes via Windows Update**, dont nous vous avions déjà parlé dans cet article. Cette option permet de télécharger une copie propre de la version de Windows 11 présente sur l'ordinateur, et de réinstaller celle-ci sans supprimer les fichiers, les applications et les paramètres de l'utilisateur. Une façon pratique et sécurisée de remettre d'aplomb son appareil en cas de problème et plus commode à utiliser que la création d'une clé USB de réinstallation avec l'outil MediaCreationTool de Microsoft.

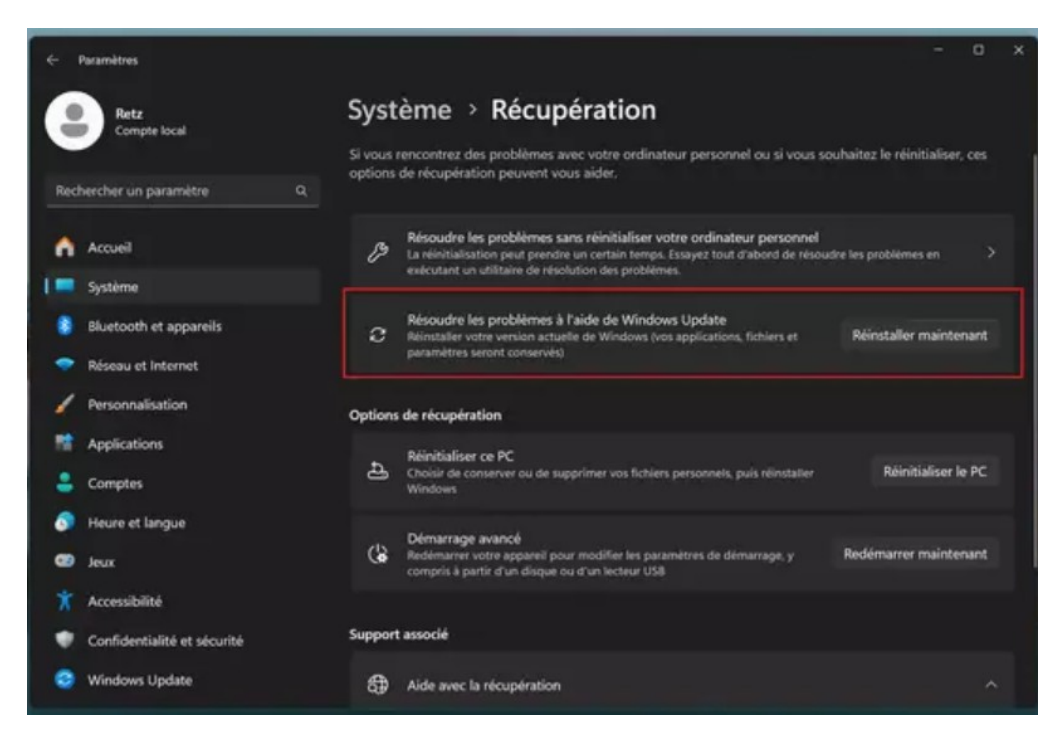

Moment 5 est également l'occasion pour Microsoft de se mettre en conformité avec le *Digital Markets Act* (DMA), le règlement européen sur les marchés numériques. Ce nouveau cadre réglementaire impose à l'entreprise de déverrouiller certains aspects de son système d'exploitation, à commencer par la possibilité de désinstaller certaines applications intégrées à Windows, comme le navigateur Edge, la visionneuse d'images Photos ou encore l'assistant [Cortana](https://www.commentcamarche.net/informatique/windows/177-desactiver-cortana-dans-windows-10/). Les règles du DMA entraîne aussi l'ouverture de certains composants de Windows à des fournisseurs de service tiers. Il sera désormais possible de choisir un moteur recherche alternatif pour les requêtes dans le menu Démarrer, comme Google ou DuckDuckGo par exemple, en lieu et place de Bing qui s'imposait à tous jusqu'ici. De même, le volet des Widgets permettra l'intégration de données en provenance de tiers et il est probable qu'il accueille prochainement le flux de Google Actualités. Notez cependant que ces changements liés au DMA ne semblent pas faire partie de la mise à jour KB5034848 publiée ce jour par Microsoft. Celle-ci étant un "aperçu" de Moment 5, il est probable que ces modifications arrivent dans les prochaines semaines, en même temps que la version "finale" de la mise à jour.

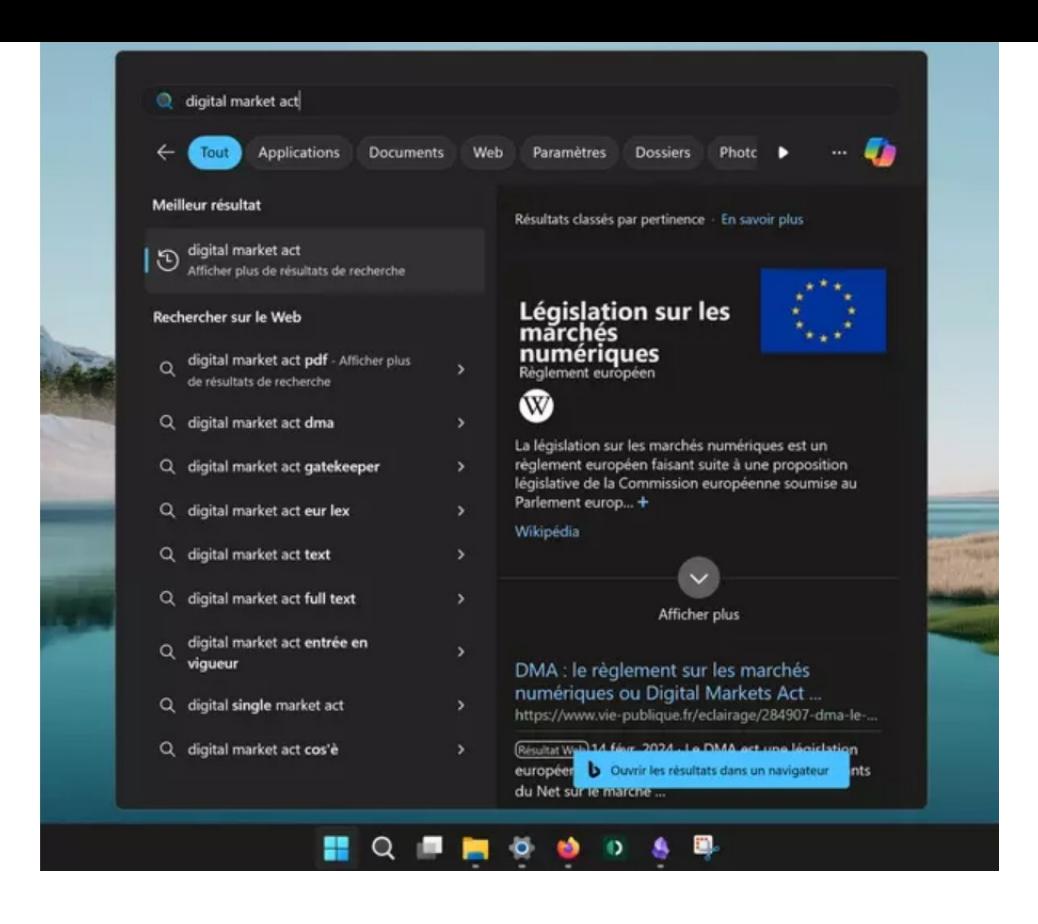

Toujours du côté des widgets, une autre nouveauté plus anecdotique fait son apparition : l'icône des widgets dans la barre des tâches affichera une pastille de couleur indiquant le nombre de notifications non lues et le panneau des widgets présentera prioritairement les nouvelles notifications en haut à gauche.

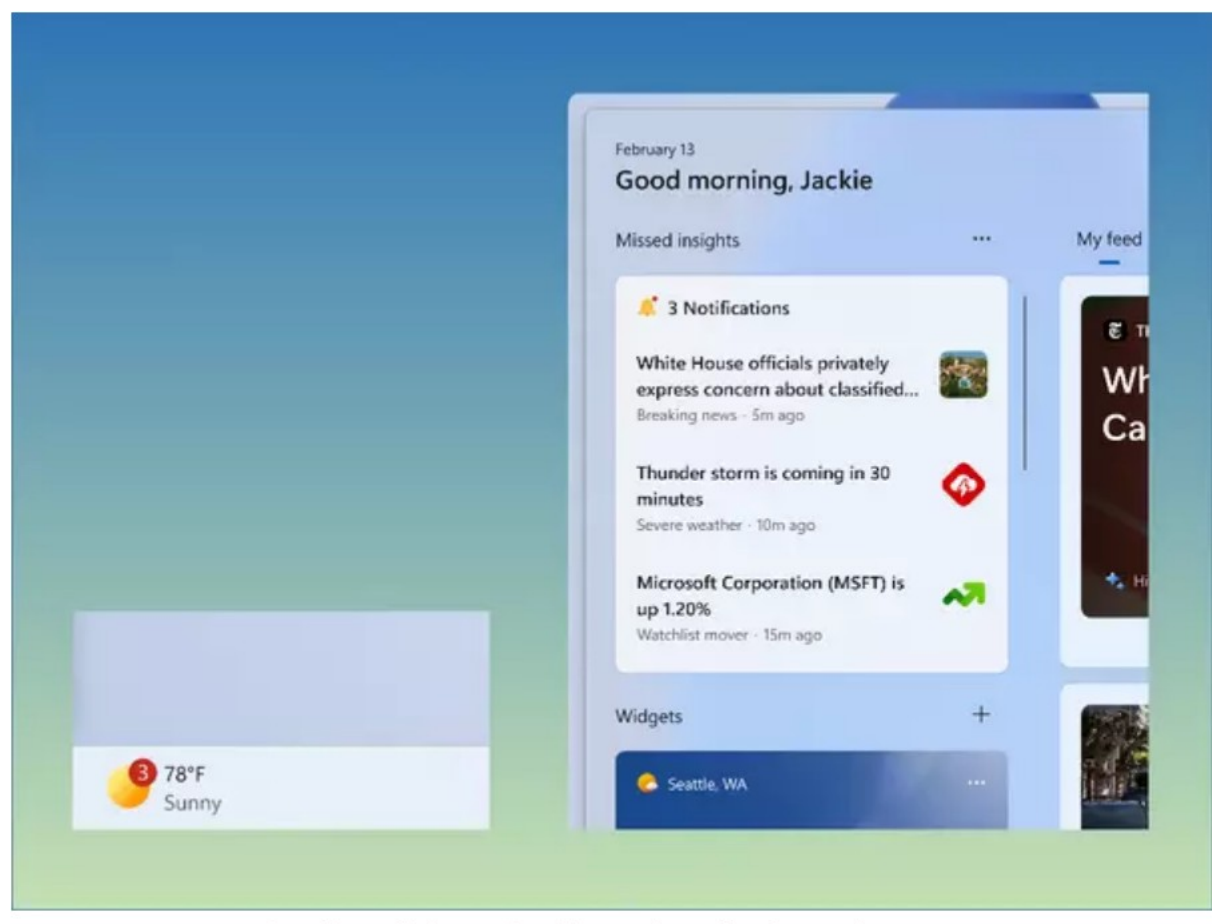

Les widgets afficheront plus clairement les notifications non lues @ CCM

L'autre gros morceau de Moment 5 concerne les fonctions d'accessibilité de Windows 11, avec une mise à jour conséquente de l'application Accès vocal. Comme son nom l'indique, il s'agit d'un outil permettant d'effectuer des actions par reconnaissance vocale, comme ouvrir un fichier, un dossier,

un lien, ou une application, appuyer sur une touche du clavier ou effectuer un clic avec la souris. Jusqu'à maintenant, seul l'anglais était reconnu par l'application mais la mise à jour va apporter la prise en charge de nouvelles langues, comme le français, l'espagnol et l'allemand et il sera donc possible d'utiliser Accès vocal beaucoup plus facilement. De plus, l'application permettra de créer des raccourcis vocaux pour déclencher certains actions spécifiques à la voix, comme effectuer un copier-coller. Une fonction bien pratique, même si la liste des actions qu'il est possible d'affecter aux raccourcis vocaux reste pour le moment limitée.

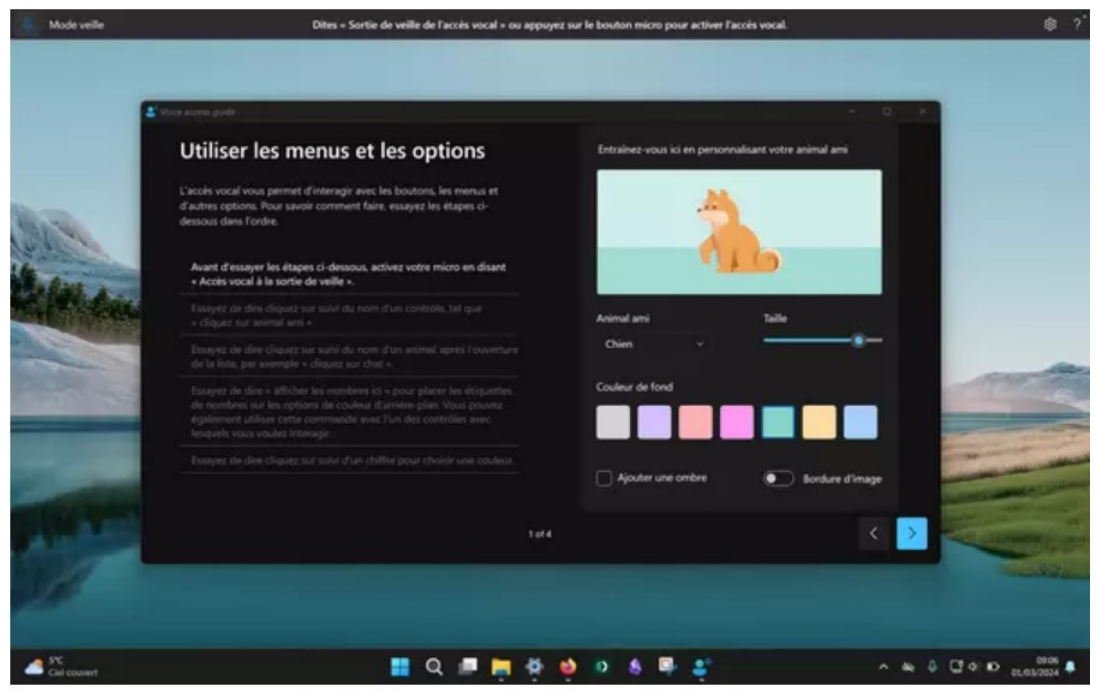

L'application Accès vocal gère désormais le français © ссм

Une autre fonction dédiée à l'ergonomie va également connaître une amélioration. Le système d'agencement automatique des fenêtres sur le bureau, appelé *Snap Layouts,* qui s'affiche lorsqu'on survole quelques instants avec la souris le bouton **Maximiser** d'une fenêtre (l'icône en forme de carré entre le bouton **Réduire** et le bouton **Fermer**), affichera désormais des suggestions de disposition fondée sur les habitudes de l'utilisateur. Par exemple, si vous ancrez régulièrement une application de prise de note comme Obsidian à droite de votre écran en vis-à-vis d'une autre fenêtre, la fonction *Snap Layouts* vous proposera automatiquement cette disposition si Obsidian est ouvert sur votre bureau. Un bon moyen de gagner en productivité au quotidien.

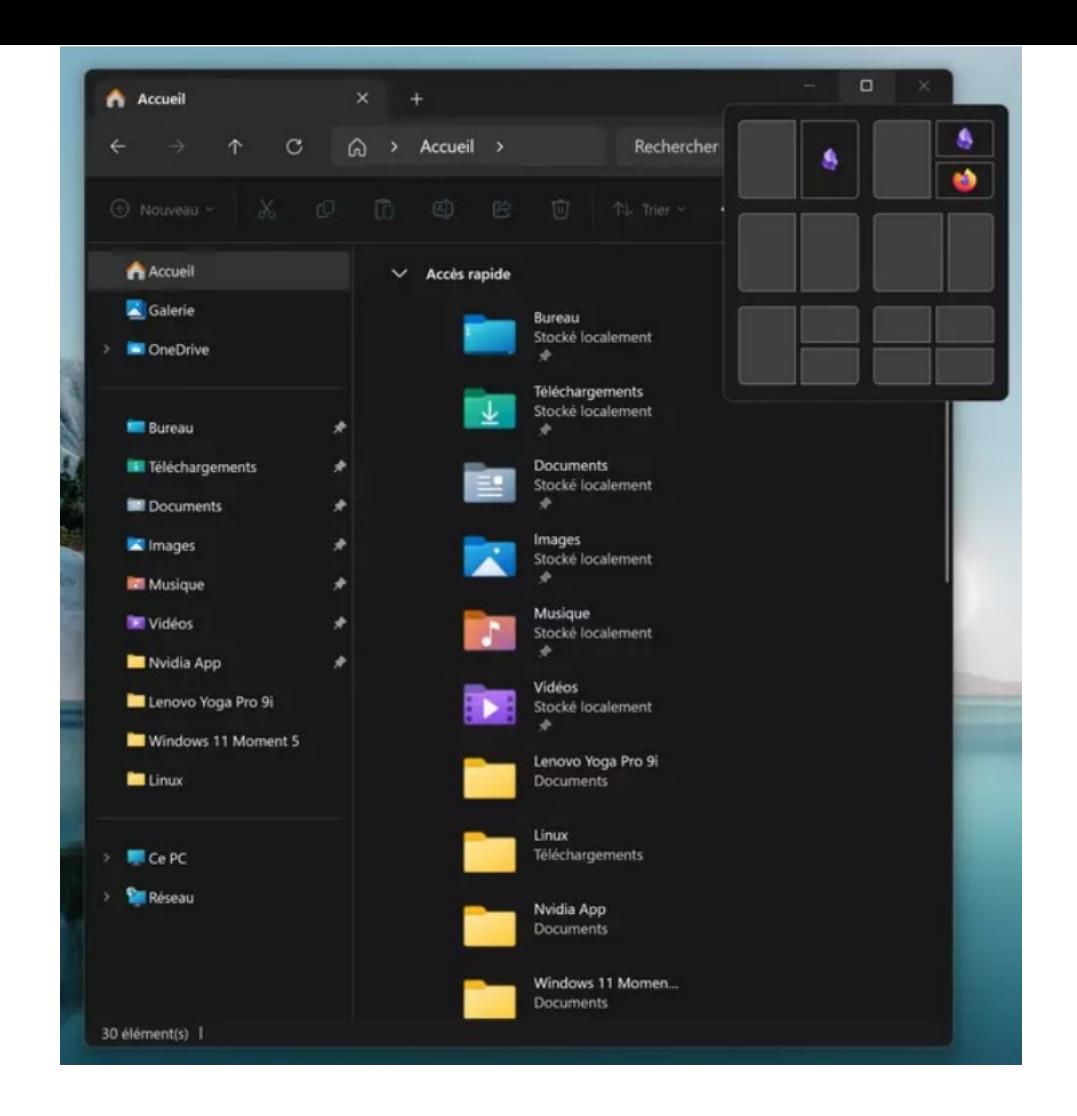

Plusieurs autres petites nouveautés seront amenées par le mise à jour Moment 5, comme la possibilité de donner un nom personnalisé à votre machine dans le module Partage de proximité, qui permet l'échange de fichiers entre appareils Windows sur un même réseau local, l'ajout d'un compteur de caractères dans le Bloc-notes et d'une action dans le menu contextuel (clic-droit sur un élément) pour ouvrir instantanément un fichier texte avec ce dernier et, peut-être, la disparition regrettable mais annoncée du traitement de texte WordPad. Enfin, la mise à jour apportera bien évidemment des changements liés à Copilot, l'assistant IA poussé sur le devant de la scène par Microsoft depuis des mois : une icône pour lancer Copilot fera son apparition à l'extrémité droite de la barre des tâches, en remplacement du bouton **Afficher le bureau**, et il sera possible de redimensionner la fenêtre de l'assistant. Cependant, rien n'indique à ce stade que ces fonctions seront disponibles en France, Copilot n'étant toujours pas (officiellement) disponible pour les utilisateurs de Windows situés dans l'Espace Economique Européen et Microsoft n'ayant rien annoncé pour le moment à ce sujet.

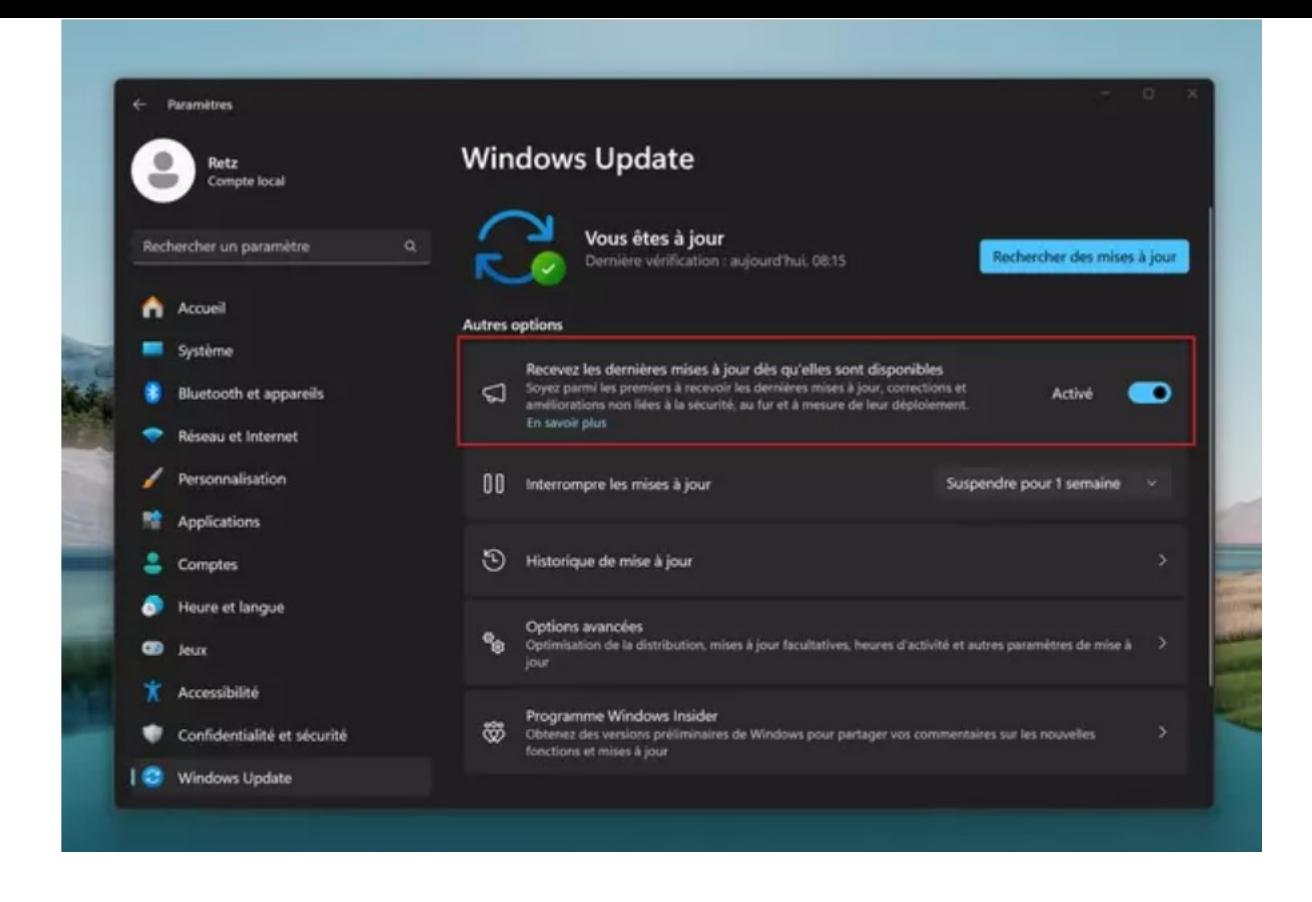

La mise à jour Moment 5 était pressentie pour arriver très rapidement, et c'est chose faite avec sa publication ce vendredi 1er mars 2024. Elle est distribuée progressivement via le gestionnaire de mises à jour Windows Update, sous le nom "*2024-02 Aperçu de la mise à jour cumulative pour Windows 11 Version 23H2 pour les systèmes x64 (KB5034848)*". Si vous êtes impatients d'essayer ses nouveautés, hormis celles liées au DMA, alors faites un tour dans le menu **Paramètres > Windows Update** et activez l'option **Recevez les dernières mises à jour dès qu'elles sont disponibles** qui, comme sa description l'indique, vous permettra d'être "*parmi les premiers à* recevoir les dernières mises à jour, corrections et améliorations non liées à la sécurité, au fur et à *mesure de leur déploiement*". À notez que cette option ne vous fait rentrer dans le programme *Windows Insiders* et que les mises à jour que vous recevrez par ce biais ne sont pas des versions bêta potentiellement instables mais bien des versions définitives, à priori sans risque pour votre système.